# **X20(c)DC2190**

# **1 Allgemeines**

Mit diesem Modul können einerseits Wege ermittelt, gleichzeitig aber auch Geschwindigkeiten berechnet werden. An der RS422-Schnittstelle werden die Ultraschall Wegmessstäbe direkt angeschlossen. Die Kommunikation zum Messstab erfolgt über Start/Stopp Signale. Zusätzlich können über das DPI/IP-Protokoll z. B. Laufunterschiede im Stab direkt ausgelesen werden. Im Servicefall (beim Tauschen eines Stabes) kann so die Maschine rasch und ohne zusätzlichen Konfigurationsaufwand wieder in Betrieb genommen werden.

Das Modul ist für den Anschluss von 2 Messstäben mit insgesamt bis zu 4 Wegen ausgelegt. Das heißt, es können z. B. 2 Ultraschallgeber mit jeweils 2 Magneten oder einer mit 4 Magneten betrieben werden. Die Kombination 3/1 ist ebenfalls möglich. Für die Aufnehmer stehen auf dem Modul 24 VDC als externe Versorgung zur Verfügung.

- Ultraschall Wegmessmodul
- Wegmessung (Auflösung 10 μm)
- Geschwindigkeitsmessung (Auflösung 100 μm/s)
- 1-, 2-, 3- und 4-Magnetstabmessungen möglich
- DPI/IP-Protokoll wird unterstützt

# **2 Coated Module**

Coated Module sind X20 Module mit einer Schutzbeschichtung der Elektronikbaugruppe. Die Beschichtung schützt X20c Module vor Betauung und Schadgasen.

Die Elektronik der Module ist vollständig funktionskompatibel zu den entsprechenden X20 Modulen.

#### **In diesem Datenblatt werden zur Vereinfachung nur Bilder und Modulbezeichnungen der unbeschichteten Module verwendet.**

Die Beschichtung wurde nach folgenden Normen qualifiziert:

- Betauung: BMW GS 95011-4, 2x 1 Zyklus
- Schadgas: EN 60068-2-60, Methode 4, Exposition 21 Tage

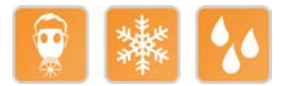

# **3 Bestelldaten**

| <b>Bestellnummer</b> | Kurzbeschreibung                                                                                                    | Abbildung           |
|----------------------|----------------------------------------------------------------------------------------------------|---------------------|
|                      | Zählfunktionen                                                                                                    |                     |
| X20DC2190            | X20 Digitales Zählermodul, Ultraschall Wegmessmodul, Schnitt-<br>stellen: EP-Start/Stopp, DPI/IP, 2 Wegmessstäbe, 4 Wegeerfas-<br>sung        |                     |
| X20cDC2190           | X20 Digitales Zählermodul lackiert, Ultraschall Wegmessmodul,<br>Schnittstellen: EP-Start/Stopp, DPI/IP, 2 Wegmessstäbe, 4 We-<br>geerfassung |                     |
|                      | Erforderliches Zubehör                                                                                                    |                     |
|                      | <b>Busmodule</b>                                                                                                    |                     |
| X20BM11              | X20 Busmodul, 24 VDC codiert, interne I/O-Versorgung durch-<br>verbunden                                                                      | m<br>$\overline{1}$ |
| X20BM15              | X20 Busmodul, mit Knotennummernschalter, 24 VDC codiert,<br>interne I/O-Versorgung durchverbunden                                             |                     |
| X20cBM11             | X20 Busmodul, beschichtet, 24 VDC codiert, interne I/O-Versor-<br>gung durchverbunden                                                         |                     |
|                      | <b>Feldklemmen</b>                                                                                                    |                     |
| X20TB12              | X20 Feldklemme, 12-polig, 24 VDC codiert                                                                                                    |                     |

Tabelle 1: X20DC2190, X20cDC2190 - Bestelldaten

# **4 Technische Daten**

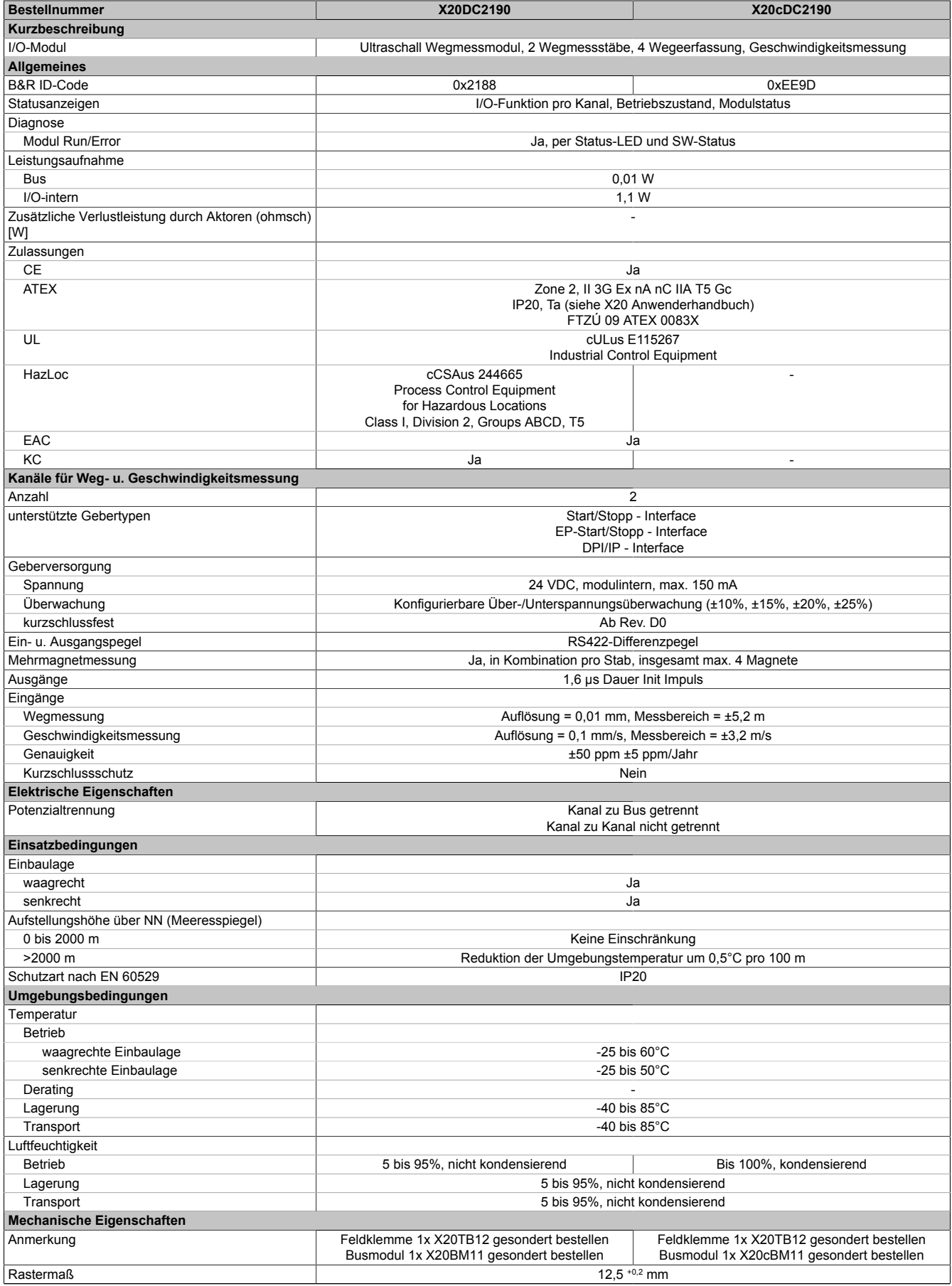

Tabelle 2: X20DC2190, X20cDC2190 - Technische Daten

# **5 Status-LEDs**

Für die Beschreibung der verschiedenen Betriebsmodi siehe X20 System Anwenderhandbuch, Abschnitt "Zusätzliche Informationen - Diagnose-LEDs".

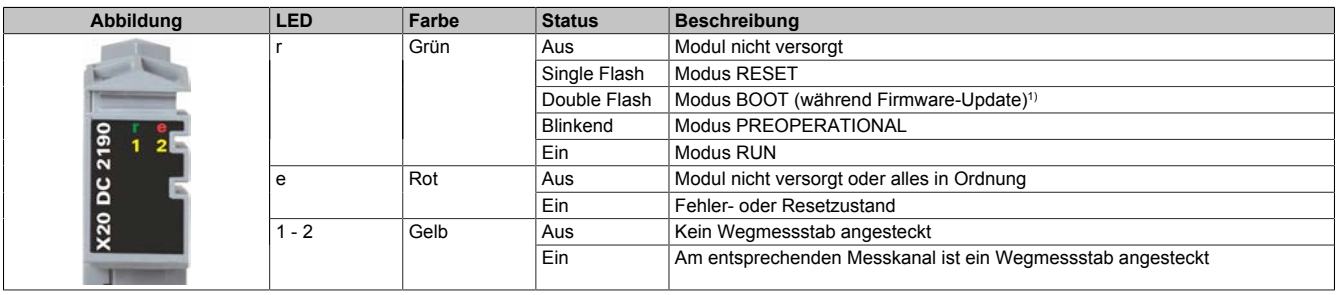

1) Je nach Konfiguration kann ein Firmware-Update bis zu mehreren Minuten benötigen.

# **6 Anschlussbelegung**

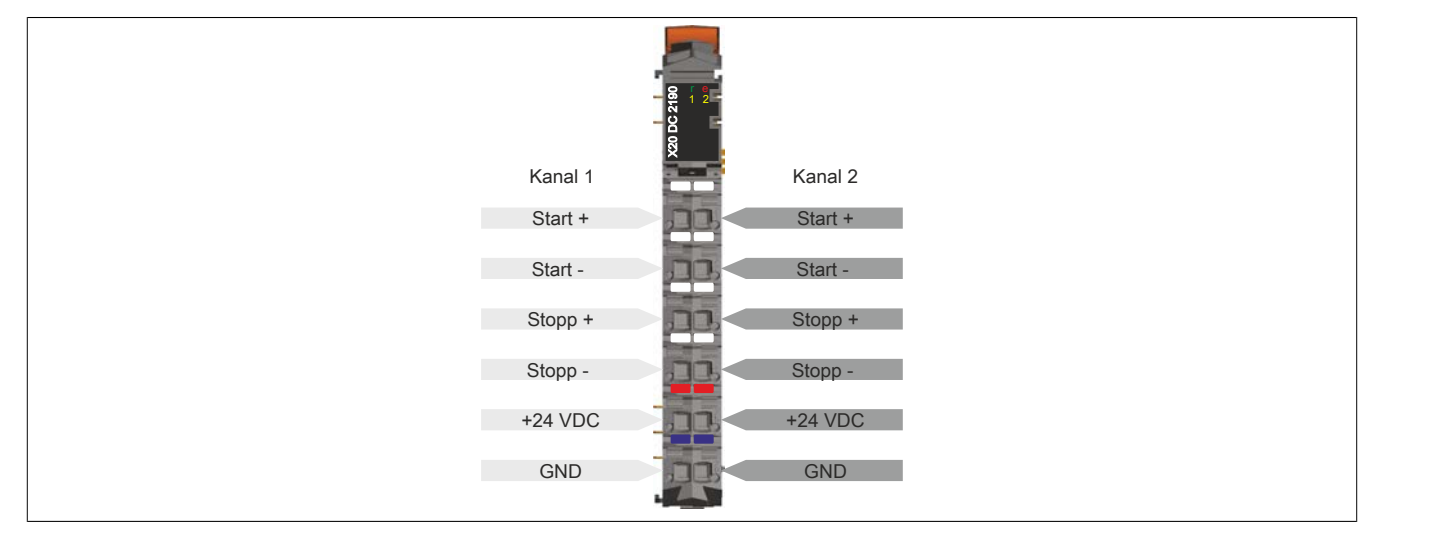

Die Ultraschall Wegmessgeber sind mittels geschirmter Kabel anzuschließen. Der Schirm des Geberkabels ist über den Schirmanschluss im X20 Busmodul mit Erdpotenzial verbunden.

# **7 Anschlussbeispiel**

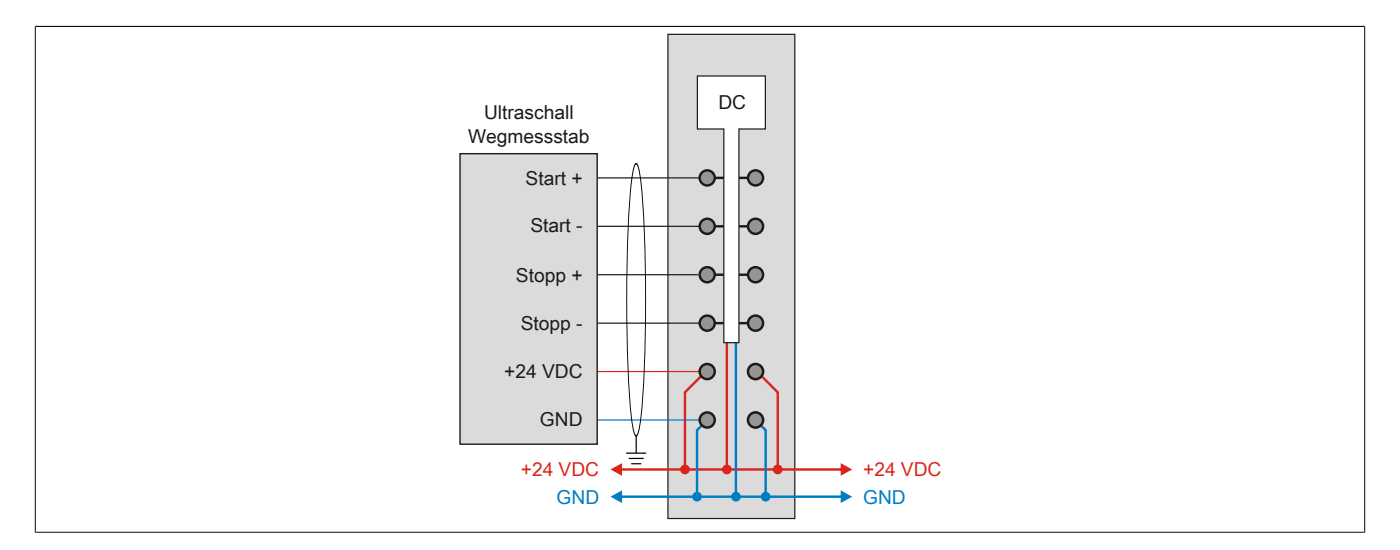

# **8 Registerbeschreibung**

# **8.1 Allgemeine Datenpunkte**

Neben den in der Registerbeschreibung beschriebenen Registern verfügt das Modul über zusätzliche allgemeine Datenpunkte. Diese sind nicht modulspezifisch, sondern enthalten allgemeine Informationen wie z. B. Seriennummer und Hardware-Variante.

Die allgemeinen Datenpunkte sind im X20 System Anwenderhandbuch, Abschnitt "Zusätzliche Informationen - Allgemeine Datenpunkte" beschrieben.

# **8.2 Funktionsmodell 0 - Standard**

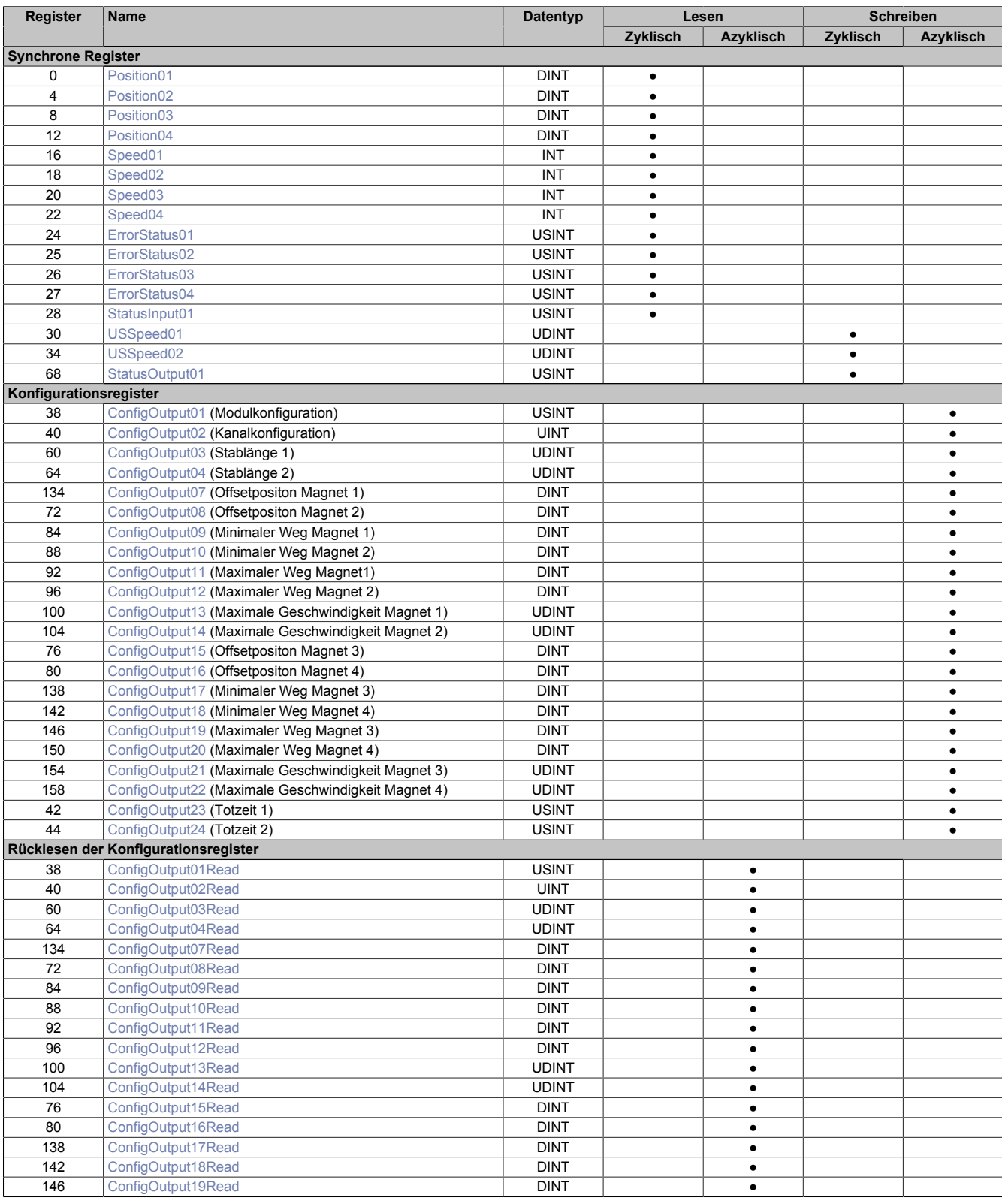

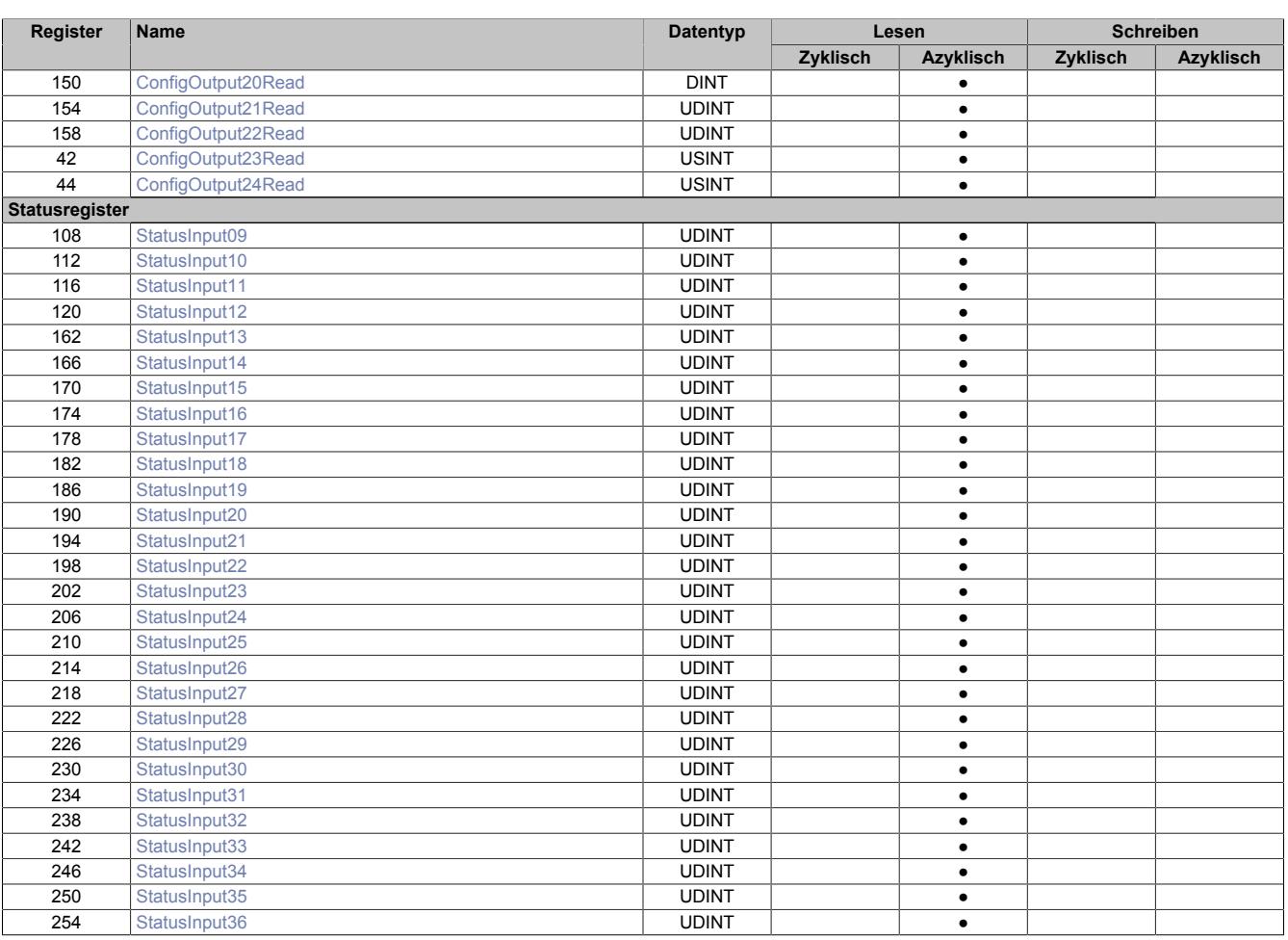

# **8.3 Funktionsmodell 254 - Bus Controller**

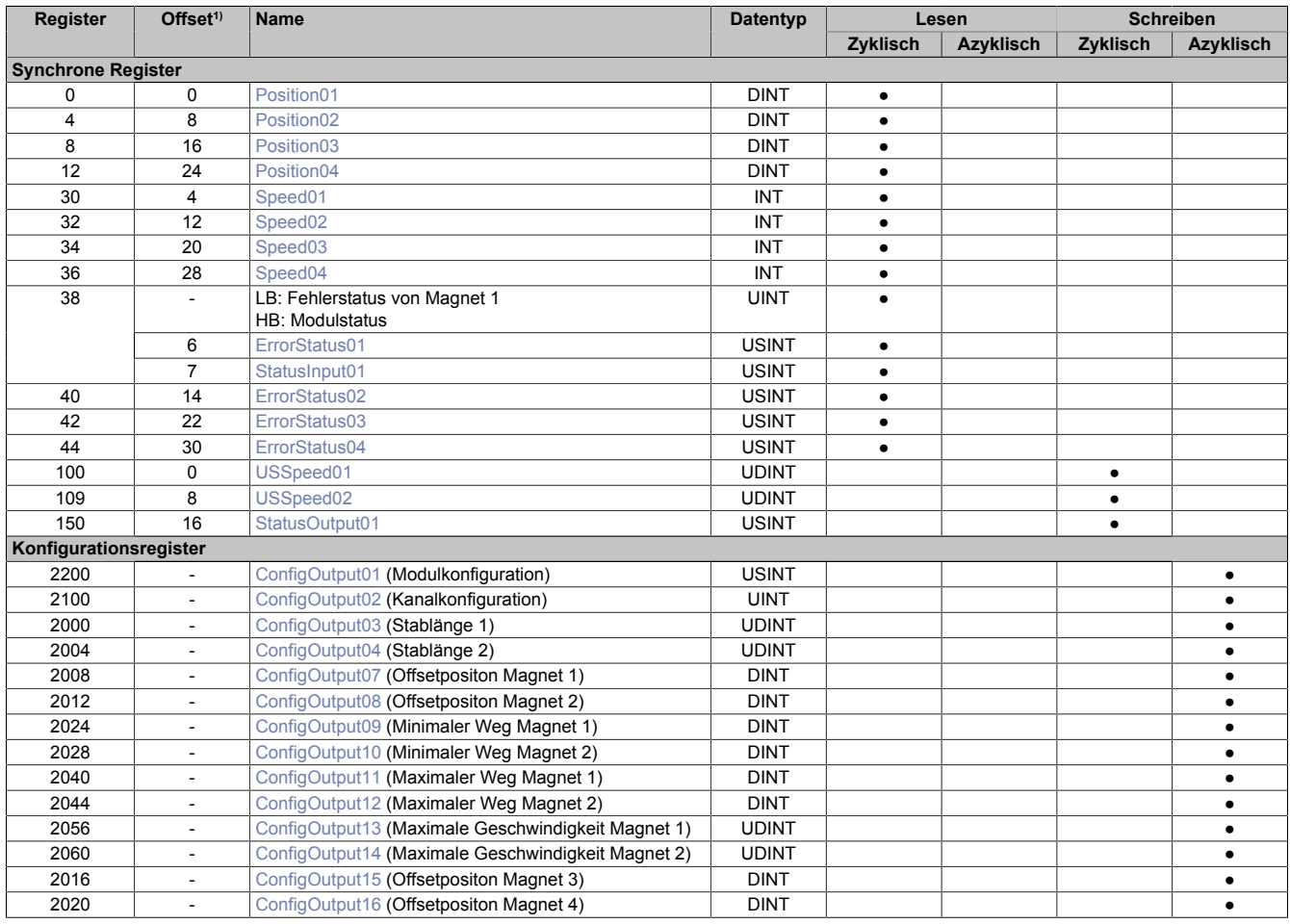

### X20(c)DC2190

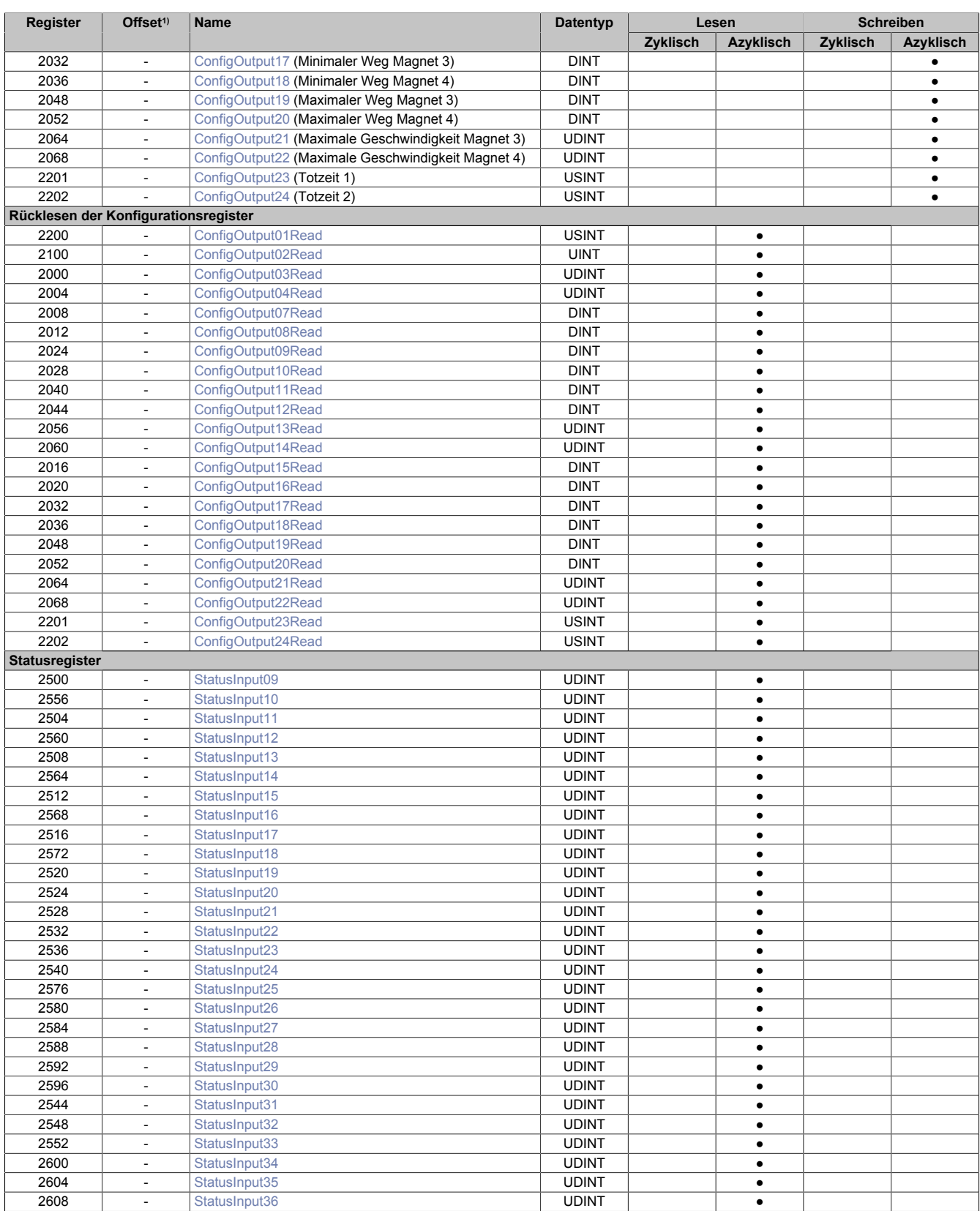

1) Der Offset gibt an, wo das Register im CAN-Objekt angeordnet ist.

Die Messungen des Moduls werden beim Bus Controller Funktionsmodell nicht auf den X2X Link synchronisiert. Die Zeit zwischen 2 Messungen entspricht der eingestellten Erholungszeit des Stabes (siehe ["Kanalkonfiguration"](#page-9-1) [auf Seite 10](#page-9-1)) und nicht wie beim Standard-Funktionsmodell dem kleinsten Vielfachen der X2X Link Zykluszeit, das größer ist als die eingestellte Erholungszeit.

### **8.3.1 Verwendung des Moduls am Bus Controller**

Das Funktionsmodell 254 "Bus Controller" wird defaultmäßig nur von nicht konfigurierbaren Bus Controllern verwendet. Alle anderen Bus Controller können, abhängig vom verwendeten Feldbus, andere Register und Funktionen verwenden.

Für Detailinformationen siehe X20 Anwenderhandbuch (ab Version 3.50), Abschnitt "Zusätzliche Informationen - Verwendung von I/O-Modulen am Bus Controller".

### **8.3.2 CAN-I/O Bus Controller**

Das Modul belegt an CAN-I/O 4 analoge logische Steckplätze.

### **8.4 Inbetriebnahme eines Wegmessstabs**

Um einen Ultraschallwegmessstab zu initialisieren und um gültige Messwerte zu erhalten, bedarf es der Parametrierung von zwei Registern. Als erstes muss die dem Stab entsprechende Länge eingegeben werden (siehe ["Stab](#page-10-0)[länge 1 und 2" auf Seite 11](#page-10-0)). Nach erfolgter Konfiguration muss noch die dem Stab entsprechende Wellenausbreitungsgeschwindigkeit parametriert werden (siehe ["Angabe der Ultraschallgeschwindigkeit" auf Seite 9\)](#page-8-0). Beide Angaben findet man üblicherweise direkt am Wegmessstab oder in dessen Datenblatt.

Wenn die Plausibilitätsgrenzen auf 0 (Standardwert) konfiguriert bleiben, wird nun eines der entsprechenden Fehlerstatusregister Fehlmessungen oder Plausibilitätsfehler anzeigen. Ist dies der Fall, kann über das Register "ConfigOutput01" der Plausibilitätsmodus deaktiviert werden (siehe ["Modulkonfiguration" auf Seite 10\)](#page-9-0). Dadurch werden die jeweiligen Positionen der am Stab angebrachten Magnete angezeigt.

### <span id="page-6-0"></span>**8.5 Auslesen der Magnetposition**

Name:

Position01 bis Position04

Diese Register enthalten die Position der einzelnen Magnete auf den Messstäben.

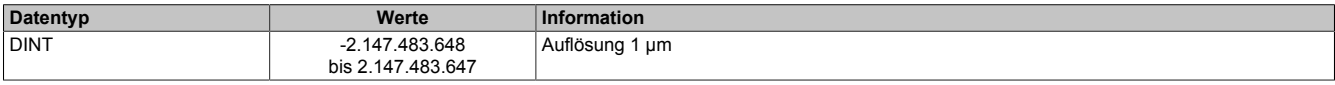

### <span id="page-6-1"></span>**8.6 Auslesen der Magnetgeschwindigkeit**

Name:

Speed01 bis Speed04

Diese Register enthalten die Geschwindigkeit der einzelnen Magnete auf den Messstäben. Die Auflösung von 0,1 mm/s wird erreicht, indem die Geschwindigkeit aus 2 Positionswerten, die 100 ms auseinanderliegen, berechnet wird.

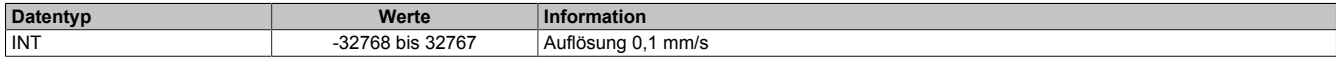

## <span id="page-7-0"></span>**8.7 Fehlerstatus**

Name:

ErrorStatus01 bis ErrorStatus04

In diesen Registern wird der Fehlerstatus der einzelnen Kanäle abgebildet.

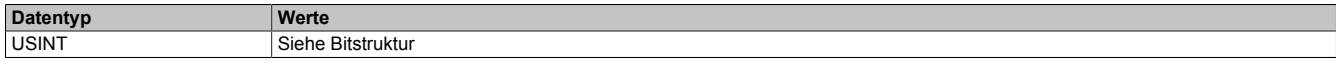

#### **Bitstruktur**

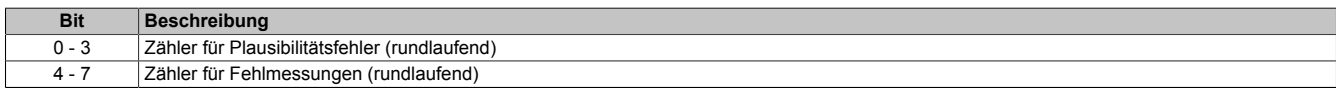

Gründe für Plausibilitätsfehler können sein:

- Überschreitung der parametrierten max. oder min. Weggrenze des jeweiligen Magneten
- Überschreitung der parametrierten max. Magnetgeschwindigkeit

Gründe für Fehlmessungen können sein:

- Überschreitung der parametrierten Stablänge
- Ausfall des Stabes
- Fehlender Messmagnet

# **Information:**

**Wenn nach dem Hochlaufen des Moduls die Register ["USSpeed01 und USSpeed02" auf Seite 9](#page-8-0) ungleich 0 sind, kann es bei langsamen Feldbussen z. B. CAN I/O) vorkommen, dass die jeweiligen Fehlerzähler bis zur vollständigen Konfiguration des Moduls hochzählen. Der Grund dafür ist, dass die Standardkonfiguration unter Umständen nicht zum jeweiligen verbundenen Stab passt.**

#### <span id="page-7-1"></span>**8.8 Statusinformationen der Messstäbe**

Name: StatusInput01

Dieses Register bildet Statusinformationen der Messstäbe ab.

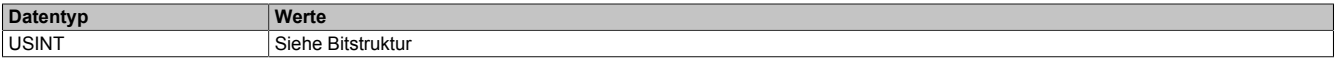

#### Bitstruktur:

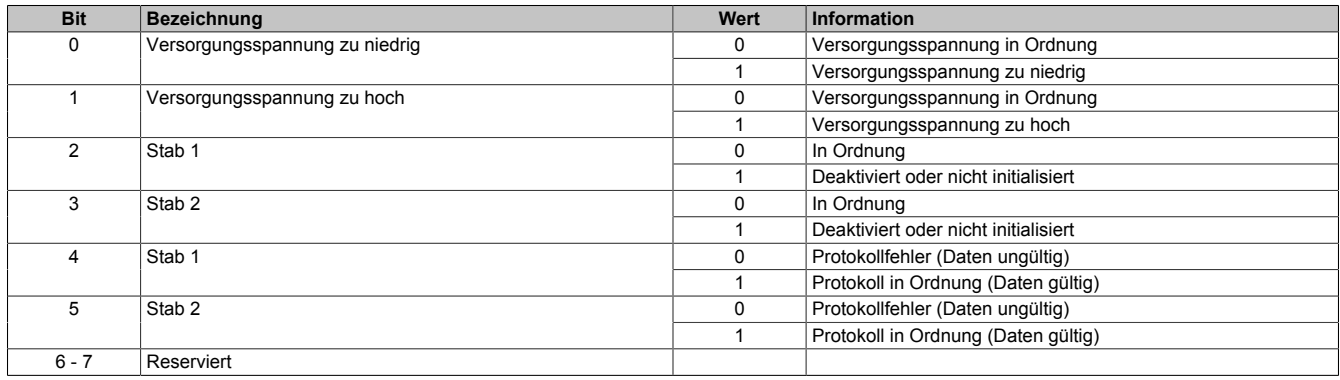

#### **Anmerkung zu Bit 4 + 5**

Wenn dieses Bit auf "1" steht, konnten vom Messstab Konfigurationsdaten mittels DPI/IP- bzw. EP-Protokoll gelesen werden. Diese Daten können nun mittels asynchroner Zugriffe in die Applikation eingelesen werden.

# <span id="page-8-0"></span>**8.9 Angabe der Ultraschallgeschwindigkeit**

Name:

#### USSpeed01 bis USSpeed02

Solange bzw. sobald diese Register den Wert 0 haben, führt das Modul auf dem betreffenden Stab keine Messungen aus. Weiters sind deaktiviert:

- Die automatische Überprüfung, ob ein Stab gesteckt ist
- Der Parameter Upload mittels DPI/IP oder EP Protokoll

Wenn ein Wert >0 aber <1000 cm/s übergeben wird, friert das Modul unabhängig von der Konfiguration des Plausibilitätsmodus alle Messwerte und Fehlerzähler des betroffenen Messstabes ein. Auf Basis der Standard-Ultraschallgeschwindigkeit von 280000 cm/s werden aber laut Formel im ["Kanalkonfiguration" auf Seite 10](#page-9-1) weiterhin periodische Mess-Start-Impulse generiert. Damit verbunden ist auch weiterhin die Stabkontrolle aktiv (gesteckt/nicht gesteckt bzw. Parameter-Upload).

Sobald ein gültiger Wert (≥1000) übergeben wird, führt das Modul eine Neuberechnung der Messrate durch (siehe ["Kanalkonfiguration" auf Seite 10](#page-9-1)) und beginnt mit der Positions-/Geschwindigkeitsmessung.

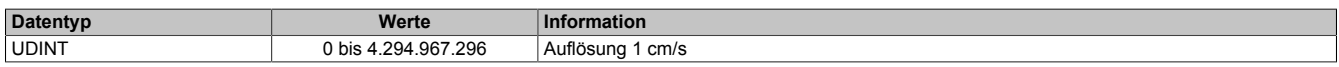

### <span id="page-8-1"></span>**8.10 Übernahme neuer Magnetoffsets**

Name:

StatusOutput01

Dieses Register dient zur einfachen und schnellen Festlegung neuer Offsets (= Nullpositionen) der einzelnen Magnete. Diese Vorgehensweise stellt eine alternative bzw. ergänzende Methode zur Offsetfestlegung mittels Konfigurationsregistern dar (siehe ["Offsetposition am Wegmessgeber" auf Seite 11\)](#page-10-1).

Ein Wechsel von 0 auf 1 des zugehörigen Bits in "StatusOutput01" (siehe folgende Tabelle) bewirkt für den jeweiligen Magnet, dass die aktuelle mechanische Position zur rechnerischen Nullposition wird (Register "Position0x" = 0).

Ab sofort wird also die gerade aktuelle mechanische Position von allen zukünftig gemessenen Positionen subtrahiert. Es findet gewissermaßen eine Referenzierung statt. Die max. und min. Magnetwege (siehe ["Konfiguration](#page-11-3) [der Plausibilitätsprüfung" auf Seite 12](#page-11-3)) beziehen sich ab sofort auf die neue Nullposition.

Durch Rücksetzen und neuerliches Setzen des Bits kann dieser Vorgang jederzeit wiederholt werden.

# **Information:**

**Die solcherart ermittelte Offsetposition ist** *NICHT* **rücklesbar. Mit Hilfe der Register [ConfigOutput07Re](#page-13-0)[ad](#page-13-0), [ConfigOutput08Read, ConfigOutput15Read](#page-13-0) und [ConfigOutput16Read](#page-13-0) kann immer nur der aktuelle Inhalt von [ConfigOutput07](#page-10-1), [ConfigOutput08](#page-10-1), [ConfigOutput15](#page-10-1) und [ConfigOutput16](#page-10-1) gelesen werden.**

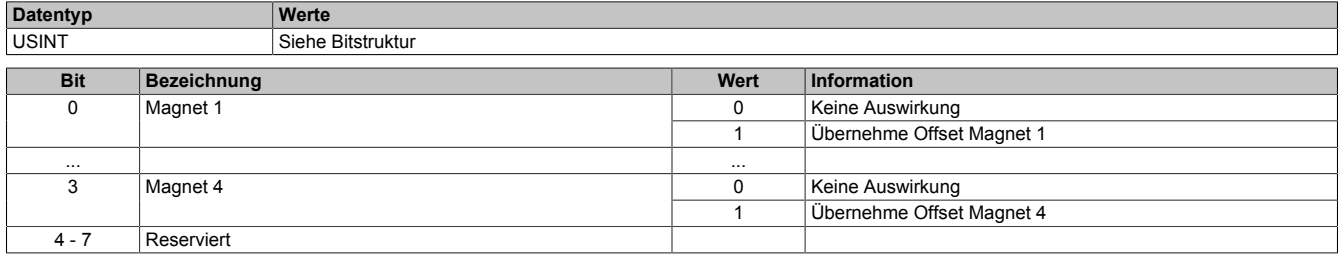

# <span id="page-9-0"></span>**8.11 Modulkonfiguration**

Name: ConfigOutput01

## Mit diesem Register wird das Modul konfiguriert.

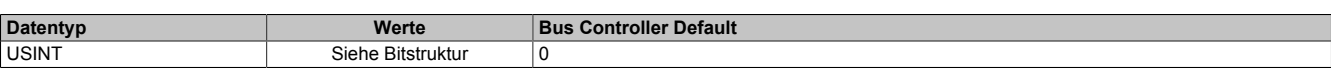

#### Bitstruktur:

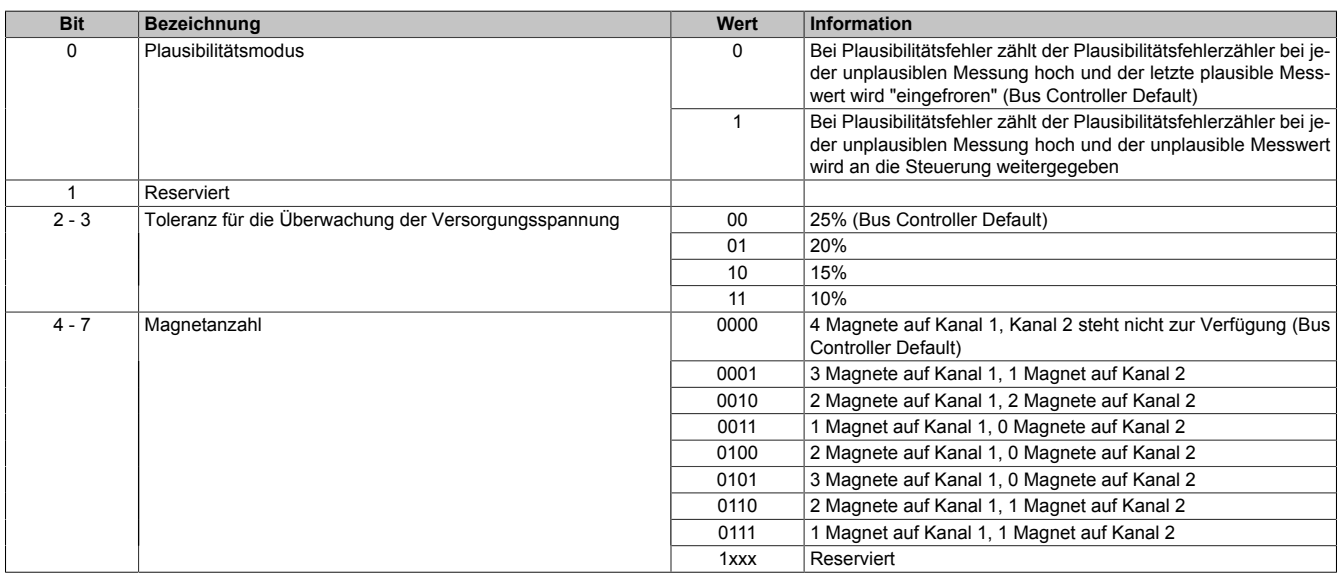

# <span id="page-9-1"></span>**8.12 Kanalkonfiguration**

#### Name:

ConfigOutput02

In diesem Register können die einzelnen Kanäle konfiguriert werden.

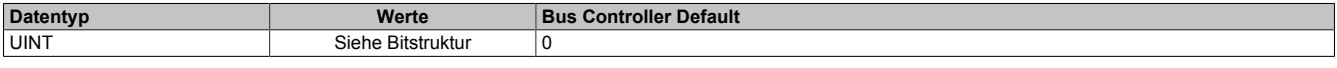

### Bitstruktur:

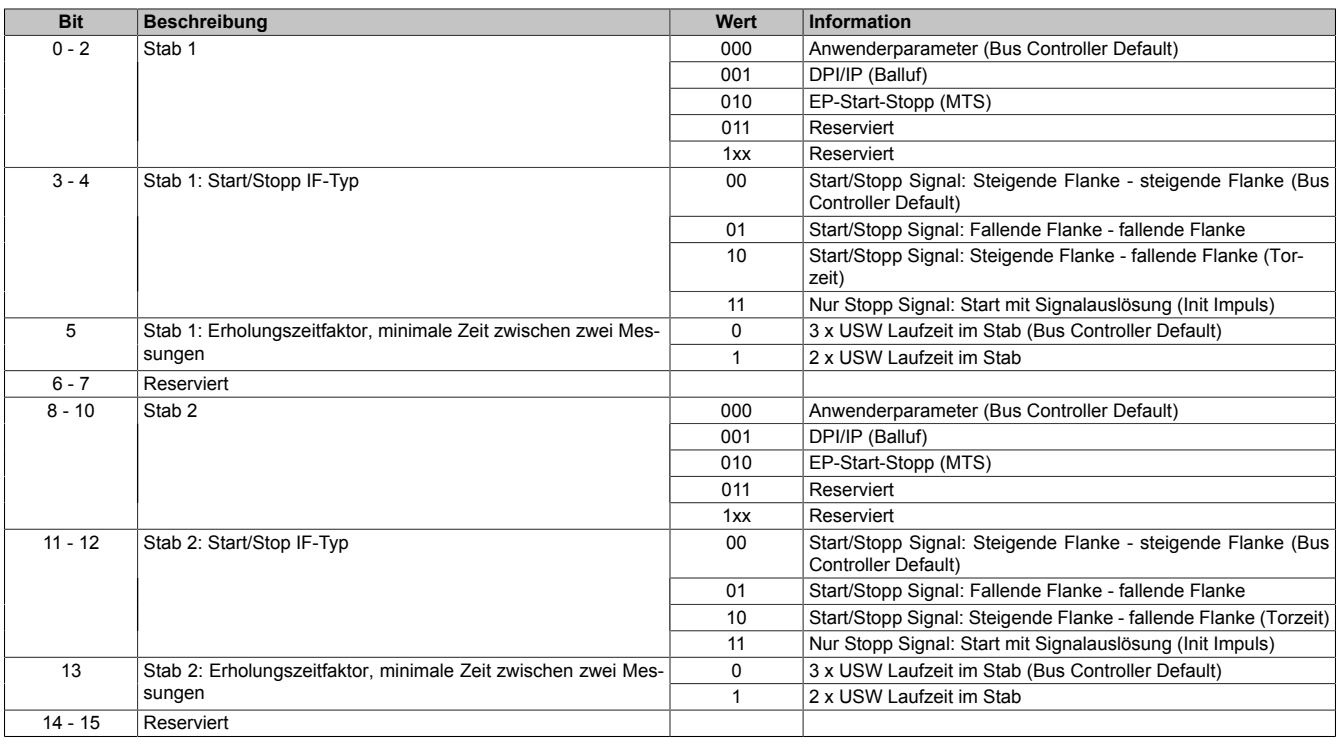

#### **Anmerkung zu Bit 5 und 13**

USW Messstäbe benötigen zwischen zwei Messvorgängen eine gewisse Erholungszeit, damit die Ultraschallwelle hinreichend abklingen kann. Ansonsten besteht die Gefahr, dass die nächste Messung verfälscht wird (insbesondere wenn sich mehr als 1 Magnet auf dem Stab befindet).

Je nach Einstellung wird vom Modul zumindest die 2fache bzw. 3fache (Standardeinstellung) Laufzeit der Ultraschallwelle im Messstab abgewartet. Beim Standard-Funktionsmodell wird synchron zum nächsten X2X Link Zyklus die nächste Messung getriggert.

Die Laufzeitberechnung basiert auf den Einstellungen für die Stablänge plus einer Sicherheitsmarge von 100 mm sowie der Ultraschallgeschwindigkeit:

• USW Laufzeit = (Stablänge + 100 mm) / Ultraschallgeschwindigkeit

BALLUFF empfiehlt für seine Stäbe eine Wartezeit, die der 3fachen maximalen Laufzeit der Ultraschallwelle im Messstab entspricht. Dies ist auch die Standardeinstellung des Moduls.

Eine Umstellung auf 2fache Laufzeit kann sinnvoll sein, wenn die Messrate andernfalls zu langsam ist. Dies darf aber nur nach Rückfrage beim Messstabhersteller erfolgen!

### <span id="page-10-0"></span>**8.13 Stablänge 1 und 2**

Name:

ConfigOutput03 bis ConfigOutput04

Mit diesen Registern wird die Länge des jeweiligen Stabes definiert.

- Stablänge 1: ConfigOutput03
- Stablänge 2: ConfigOutput04

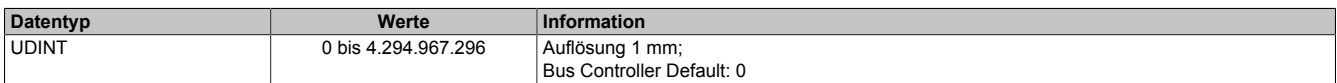

#### <span id="page-10-1"></span>**8.14 Offsetposition am Wegmessgeber**

Name:

ConfigOutput07 bis ConfigOutput08 ConfigOutput15 bis ConfigOutput16

Mit diesen Registern wird dem jeweiligen Magnet eine Offsetposition (= Nullposition) am Wegmessgeber zuge-wiesen. Die max. und min. Magnetwege (siehe ["Konfiguration der Plausibilitätsprüfung" auf Seite 12\)](#page-11-3) beziehen sich auf diese Offsetangabe. Wenn der Offset über das Register "StatusOutput01" neu ermittelt wird, ist dies die neue Nullposition. Der Inhalt der Offsetregister bleibt davon unberührt.

- Offset Magnet 1: ConfigOutput07
- Offset Magnet 2: ConfigOutput08
- Offset Magnet 3: ConfigOutput15
- Offset Magnet 4: ConfigOutput16

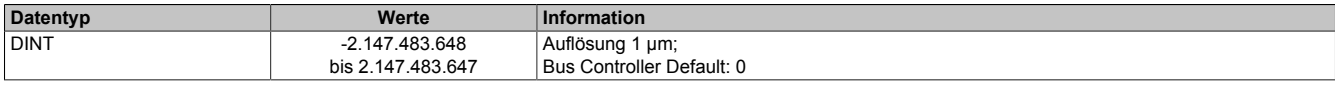

# <span id="page-11-3"></span>**8.15 Konfiguration der Plausibilitätsprüfung**

Mit diesen Registern erfolgt die Parametrierung der Plausibilitätsprüfung (siehe auch ["Fehlerstatus" auf Seite](#page-7-0) [8\)](#page-7-0).

### <span id="page-11-0"></span>**8.15.1 Min. plausible Magnetposition**

Name:

ConfigOutput09 bis ConfigOutput10 ConfigOutput17 bis ConfigOutput18

Mit diesen Registern wird die min. plausible Magnetposition bezogen auf den geltenden Offset zugewiesen.

- Min. Weg Magnet 1: ConfigOutput09
- Min. Weg Magnet 2: ConfigOutput10
- Min. Weg Magnet 3: ConfigOutput17
- Min. Weg Magnet 4: ConfigOutput18

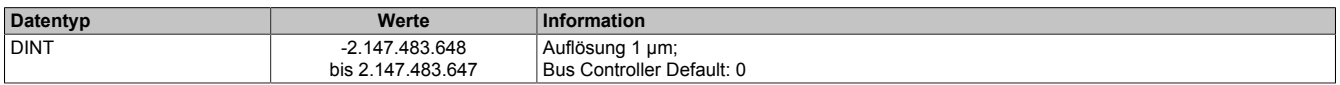

#### <span id="page-11-1"></span>**8.15.2 Max. plausible Magnetposition**

Name:

ConfigOutput11 bis ConfigOutput12 ConfigOutput19 bis ConfigOutput20

Mit diesen Registern wird die max. plausible Magnetposition bezogen auf den geltenden Offset zugewiesen.

- Max. Weg Magnet 1: ConfigOutput11
- Max. Weg Magnet 2: ConfigOutput12
- Max. Weg Magnet 3: ConfigOutput19
- Max. Weg Magnet 4: ConfigOutput20

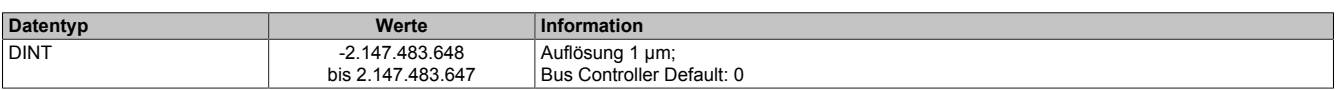

#### <span id="page-11-2"></span>**8.15.3 Max. plausible Magnetgeschwindigkeit**

Name: ConfigOutput13 bis ConfigOutput14 ConfigOutput21 bis ConfigOutput22

Mit diesen Registern wird die max. plausible Magnetgeschwindigkeit zugewiesen.

- Max. Geschwindigkeit Magnet 1: ConfigOutput13
- Max. Geschwindigkeit Magnet 2: ConfigOutput14
- Max. Geschwindigkeit Magnet 3: ConfigOutput21
- Max. Geschwindigkeit Magnet 4: ConfigOutput22

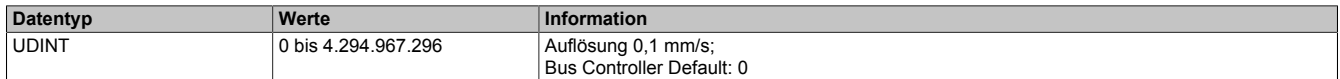

## <span id="page-12-0"></span>**8.16 Totzeit für Stab 1 und 2**

Name:

ConfigOutput23 bis ConfigOutput24

Mit diesen Registern wird die Totzeit des jeweiligen Stabes definiert.

- Totzeit für Stab 1: ConfigOutput23
- Totzeit für Stab 2: ConfigOutput24

Damit die bei manchen Gebern auftretenden Mehrfachimpulse die Messung nicht beeinträchtigen, werden alle in einem konfigurierbaren Zeitbereich nach Beginn der Messung empfangenen Impulse nicht ausgewertet. Der Bereich für die Totzeit liegt zwischen 0 und 255 μs. Einen Überblick über die Auswirkungen der Definition einer Totzeit gibt die folgende Abbildung:

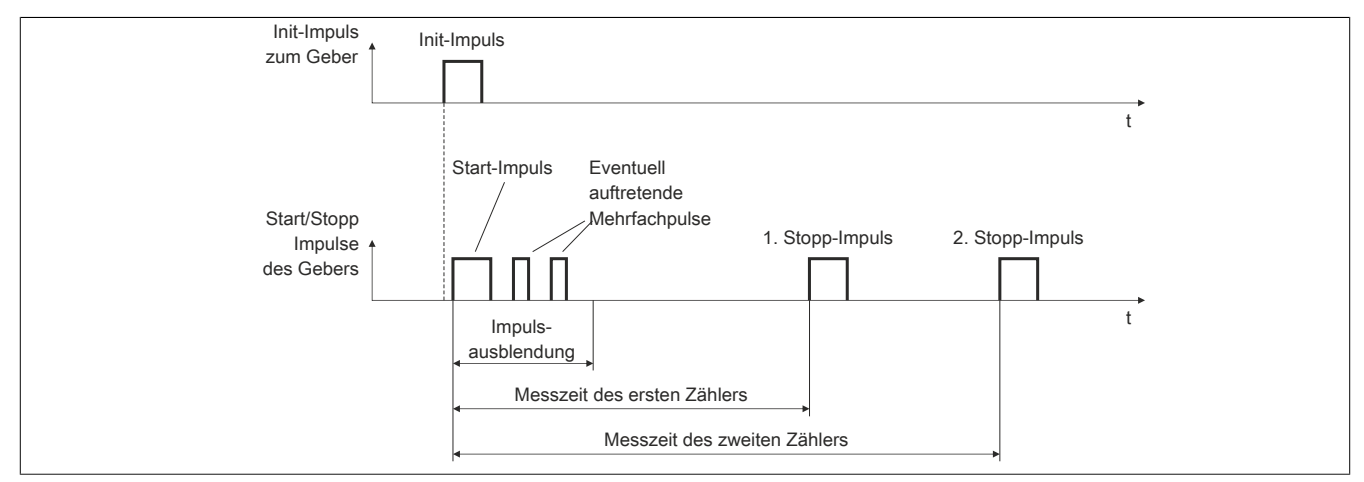

#### Abbildung 1: Impulsausblendung nach dem Start-Impuls

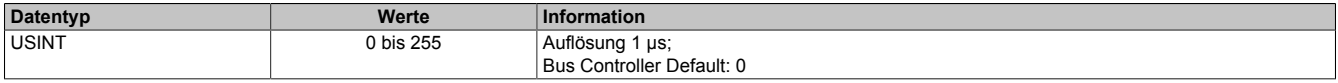

### <span id="page-13-0"></span>**8.17 Rücklesen der Konfigurationsregister**

Name: ConfigOutput01Read bis ConfigOutput04Read ConfigOutput07Read bis ConfigOutput24Read

Mit diesen Registern können die Zustände der entsprechenden Konfigurationsregister rückgelesen werden.

#### <span id="page-13-1"></span>**8.18 Statusregister**

Name:

StatusInput09 bis StatusInput36

In diesen Registern werden bei Messstäben mit DPI/IP-Protokoll oder EP-Protokoll nach erfolgtem Parameter-Upload die gelesenen Daten abgelegt. Bei einem Messstab mit EP-Protokoll bleiben die Register "StatusInput19" bis "StatusInput36" leer (0x0000).

#### **8.18.1 Parameterübersicht**

Folgende Parameter werden in den Statusregistern abgelegt:

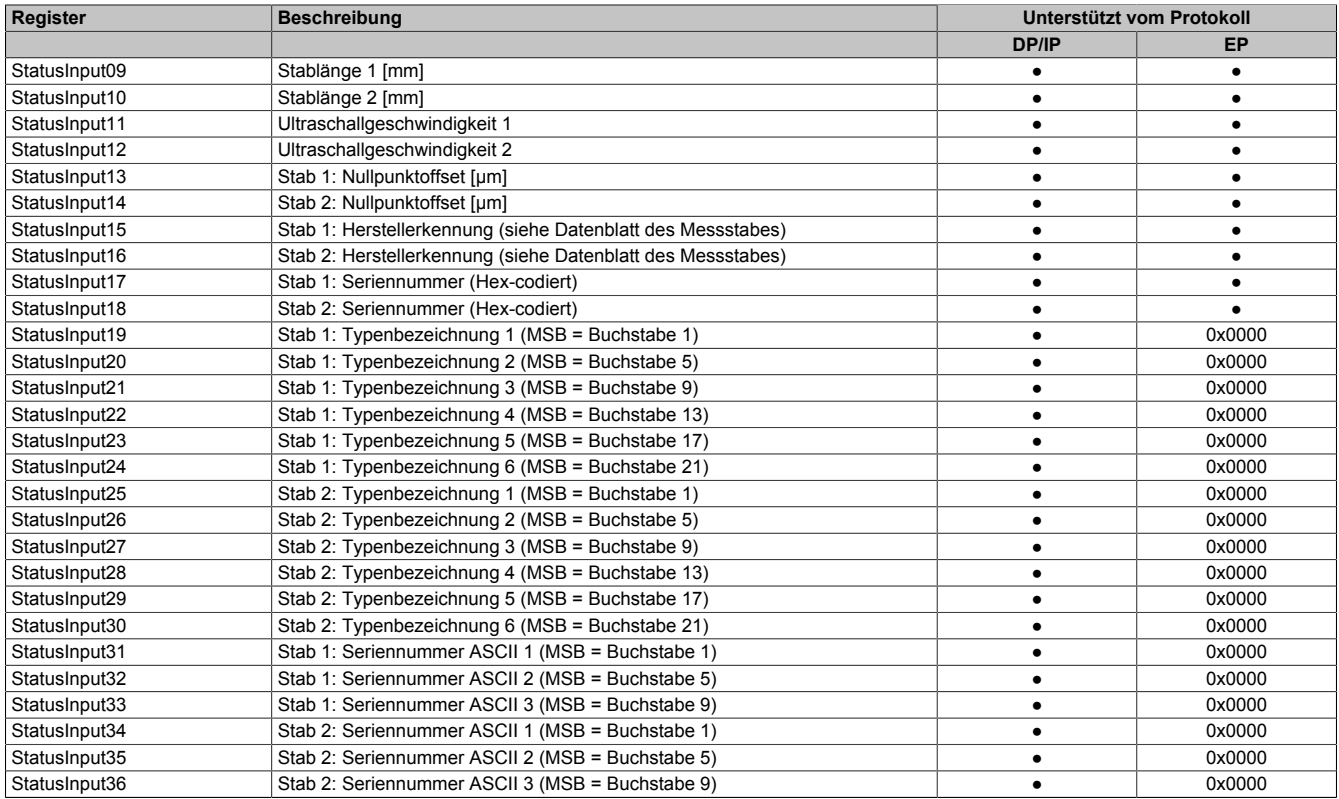

### **8.18.2 DPI/IP-Protokoll (BALLUFF) bzw. EP-Protokoll (MTS)**

Voraussetzungen für einen erfolgreichen Upload der Messstabparameter in das Modul:

- 1. Auswahl des Kommunikationsprotokolls (DPI/IP bzw. EP) siehe ["Kanalkonfiguration" auf Seite 10](#page-9-1)
- 2. Messstab muss das entsprechende Protokoll unterstützen
- 3. Wenn der Messstab das selektierte Protokoll nicht unterstützt, stellt das Modul dies nach einem Timeout von ca. 300 ms fest und behandelt den Stab als "gewöhnlichen" Messstab

Nach dem Hochlauf des Moduls bzw. dem Anstecken eines Messstabes ist nach 200 bis 400 ms der Parameter-Upload abgeschlossen.

Ein Fehler in der Kommunikation führt zum Abbruch des Daten-Uploads. Ein neuerlicher Upload-Versuch kann vom Anwender erzwungen werden, indem mittels asynchronem Zugriff das Kommunikationsprotokoll deaktiviert und anschließend wieder aktiviert wird.

Alle Stabparameter können mittels asynchronem Zugriff in die Steuerung eingelesen werden. Es erfolgt **keine** automatische Übernahme der ausgelesenen Parameter "Stablänge" und "Ultraschallgeschwindigkeit" im Modul.

Es bleibt der Applikation überlassen, ob die Upload-Werte für Stablänge 1 und Stablänge 2 bzw. für Ultraschallgeschwindigkeit 1 und Ultraschallgeschwindigkeit 2 übernommen werden.

# **Information:**

**Es ist zu beachten, dass während des Parameter-Uploads keine Positionsmessungen auf dem betroffenen Stab durchgeführt werden können. Das Modul friert allfällige bereits vorhandene Positions-/Geschwindigkeitsdaten für alle Magneten des Stabes während des Parameter-Uploads ein. Es ist also sinnvoll (und von der Applikation zu gewährleisten), dass ein Parameter-Upload nur im Maschinenstillstand durchgeführt wird.**

### **8.19 Minimale Zykluszeit**

Die minimale Zykluszeit gibt an, bis zu welcher Zeit der Buszyklus heruntergefahren werden kann, ohne dass Kommunikationsfehler auftreten. Es ist zu beachten, dass durch sehr schnelle Zyklen die Restzeit zur Behandlung der Überwachungen, Diagnosen und azyklischen Befehle verringert wird.

> **Minimale Zykluszeit** 250 µs